## **Verlagerung der Temp- Dateien**

Dieser Aufsatz gilt für WinXP und Win7 gleichermaßen.

Die Verlagerung der Temp ist in meinen Augen recht empfehlenswert. Ich verschiebe da auch die Cache des Firefox und die Temporären Internet Dateien rein.

Zwei grundsätzliche Möglichkeiten gibt es dazu:

Erstens eine RAMDisk.

Hier wird ein Teil des RAM dafür verwendet. Dieser sollte "flüchtig" angelegt sein - und der eingestellte RAM geht für die Anwendungen natürlich verloren.

Wird die RAMDisk unter 4GB (!) bemessen, maulen einige Programme beim Installieren die neueren Nero sind ein Beispiel.

Deshalb empfehle ich noch eine zweite Methode:

Ich erstelle in einer Logischen Partition einen Ordner "Temp" und verlagere alle meine Temps dahin.

Diesen Ordner lösche ich mit einem Script beim Booten und erstelle ihn neu. Der Nachteil: Schreibgeschützte Dateien werden nicht gelöscht.

Ich habe es so gemacht - diese Texte in den Editor und das Ganze als "cmd" abgespeichert.

Hier mal als Beispiel für einen Temp- Ordner in der Partition E:

Dieses als "Aus.cmd" Die Namen **mit Gänsefüßchen** als Dateiname reinsetzen!

**@echo off rd /s /q E:\Temp\ md E:\Temp\ %windir%\system32\shutdown.exe -s -f -t 0 echo Lokale Temp entfernt ! pause** 

- und dieses als "Restart.cmd"

**@echo off rd /s /q E:\Temp\ md E:\Temp\ %windir%\system32\shutdown.exe -r -f -t 0 echo Lokale Temp entfernt ! pause** 

Beide Dateien ich in einen Ordner "Templo" gespeichert und selbigen in C:\ gesetzt. Nun mit einem rechten Mausklick - Neu - Verknüpfung jeweils zu diesen Dateien navigieren und eine Verknüpfung auf dem Desktop erstellen. Auf die entstandenen Symbole dann wieder einen rechten Mausklick - Eigenschaften anderes Symbol ein genehmes Symbol verwenden.

Wenn unter "Umgebungsvariablen" der Pfad der TEMP und TTMP geändert wird, wird in der Registry die Temp- Zuordnung nur im Pfad **HKEY\_CURRENT\_USER\Environment**  geändert. in den Registry- Pfaden **HKEY\_USERS\.DEFAULT\Environment HKEY\_USERS\S-1-5-18\Environment HKEY\_USERS\S-1-5-19\Environment HKEY\_USERS\S-1-5-20\Environment HKEY\_USERS\S-1-5-21-1951287659-644098329-2944609587- 1001\Environment** 

(Es können dort mehr, weniger oder auch andersnamige sein) hingegen **bleiben die ursprünglichen Zuordnungen erhalten**. Deshalb ändere ich eben auch die Pfade in diesem Bereich.

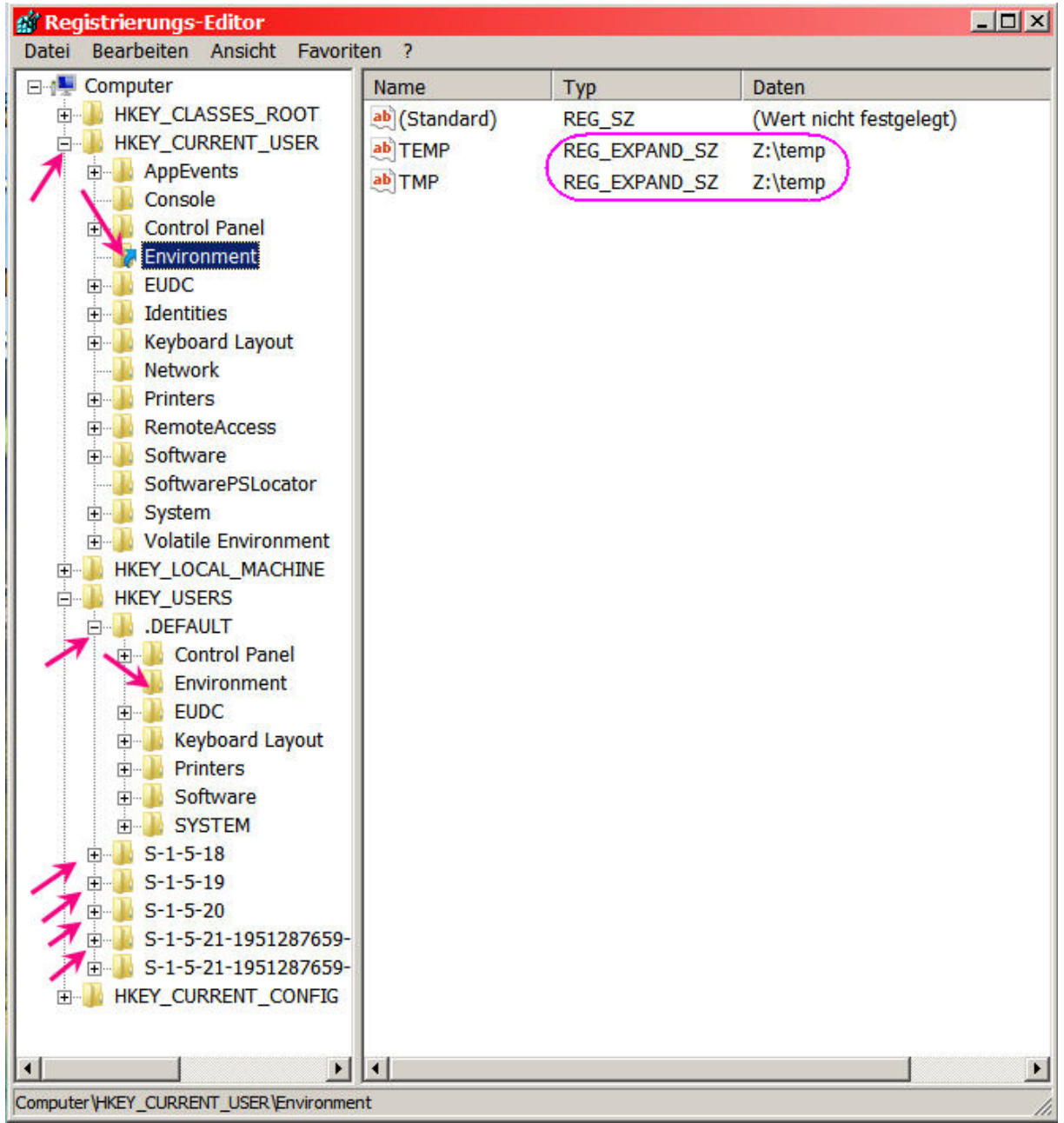

Dazu habe ich mir eigens eine Reg- Datei erstellt.

Das soll bitteschön nur ein Beispiel sein, wie ich es gemacht habe.

User, die nicht in der Registry firm sind, sollten das mauell in der Registry - Pfad für Pfad ändern.

Mein Bespiel für die Verlagerung in die RAMDisk Z:

## **Windows Registry Editor Version 5.00**

**[-HKEY\_CURRENT\_USER\Environment] [HKEY\_CURRENT\_USER\Environment] "TEMP"=hex(2):5a,00,3a,00,5c,00,74,00,65,00,6d,00,70,00,00,00 "TMP"=hex(2):5a,00,3a,00,5c,00,74,00,65,00,6d,00,70,00,00,00** 

**[-HKEY\_USERS\.DEFAULT\Environment]** 

**[HKEY\_USERS\.DEFAULT\Environment] "TEMP"=hex(2):5a,00,3a,00,5c,00,74,00,65,00,6d,00,70,00,00,00 "TMP"=hex(2):5a,00,3a,00,5c,00,74,00,65,00,6d,00,70,00,00,00** 

**[-HKEY\_USERS\S-1-5-18\Environment] [HKEY\_USERS\S-1-5-18\Environment] "TEMP"=hex(2):5a,00,3a,00,5c,00,74,00,65,00,6d,00,70,00,00,00 "TMP"=hex(2):5a,00,3a,00,5c,00,74,00,65,00,6d,00,70,00,00,00** 

**[-HKEY\_USERS\S-1-5-19\Environment] [HKEY\_USERS\S-1-5-19\Environment] "TEMP"=hex(2):5a,00,3a,00,5c,00,74,00,65,00,6d,00,70,00,00,00 "TMP"=hex(2):5a,00,3a,00,5c,00,74,00,65,00,6d,00,70,00,00,00** 

**[-HKEY\_USERS\S-1-5-20\Environment] [HKEY\_USERS\S-1-5-20\Environment] "TEMP"=hex(2):5a,00,3a,00,5c,00,74,00,65,00,6d,00,70,00,00,00 "TMP"=hex(2):5a,00,3a,00,5c,00,74,00,65,00,6d,00,70,00,00,00** 

**[-HKEY\_USERS\S-1-5-21-1951287659-644098329-2944609587- 1001\Environment] [HKEY\_USERS\S-1-5-21-1951287659-644098329-2944609587- 1001\Environment] "TEMP"=hex(2):5a,00,3a,00,5c,00,74,00,65,00,6d,00,70,00,00,00 "TMP"=hex(2):5a,00,3a,00,5c,00,74,00,65,00,6d,00,70,00,00,00** 

Der **kundige** User kann sich vor und nach der Änderung die jeweiligen Registry- Werte exportieren und sich dann damit eine Reg- Datei erzeugen, mit der man den gewünschten Zustand bei Bedarf wieder herstellen kann. Dabei sollte der jeweilige Schlüssel immer erst vor der Änderung gelöscht werden. Dies kann mit einem – (Minus) vor dem Schlüssel geschehen, wie es oben gezeigt wird

Nun kommt es oft genug zu Irritationen. In der Registry steht ganz einfach "Z:\temp:

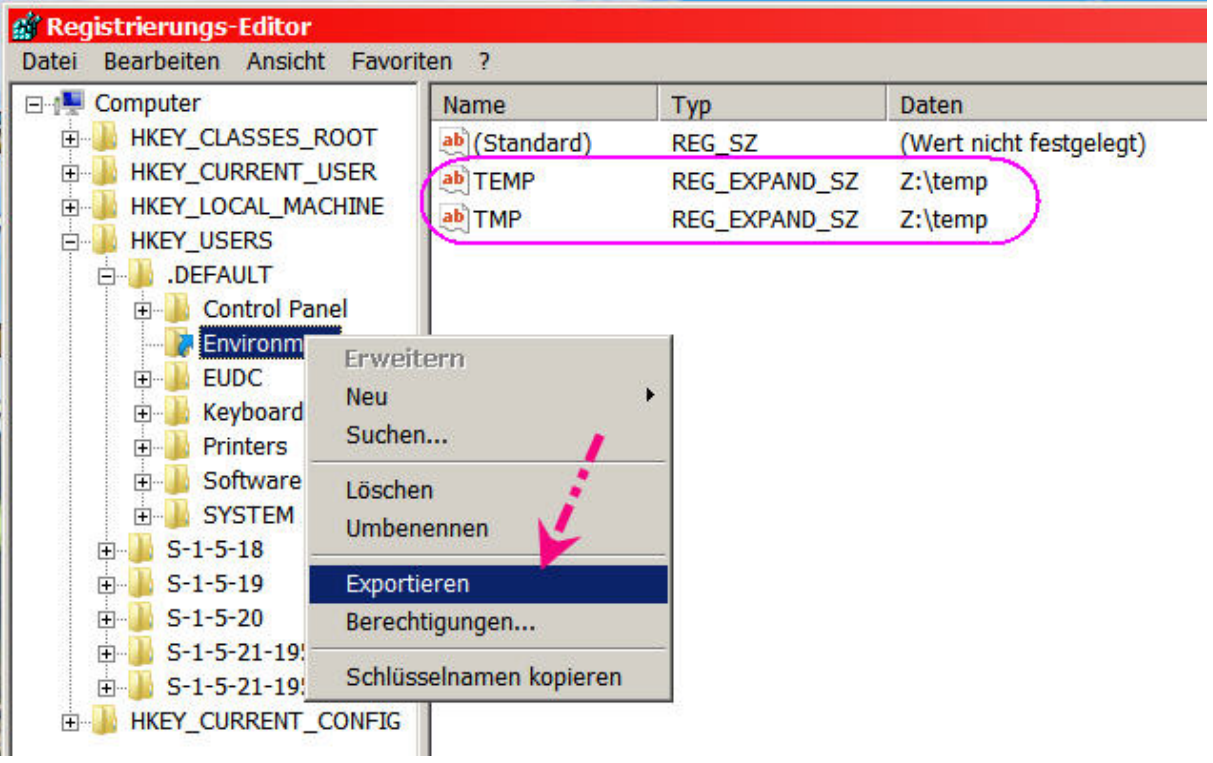

aber wenn ich diesen Schhlüssel exportiere und dann mit dem Editor öffne, sieht das ganz anders aus:

x.req - Editor

Datei Bearbeiten Format Ansicht ? Windows Registry Editor Version 5.00 [HKEY\_USERS\.DEFAULT\Environment]<br>"TEMP"=hex(2):5a,00,3a,00,5c,00,74,00,65,00,6d,00,70,00,00,00<br>"TMP"=hex(2):5a,00,3a,00,5c,00,74,00,65,00,6d,00,70,00,00,00 - der Wert **"Z:\Temp"**  wurde automatisch hexadezimal in **""TEMP"=hex(2):5a,00,3a,00,5c,00,74,00,65,00,6d,00,70,00,00,00"**  umgeformt.

Auf diese Art habe ich mir den obigen Beispielsschlüssel erstellt.

Ich empfehle allerdings nur den Versierten, diese Methode anzuwenden. Es ist bei Eingriffen in die Registry per Reg- Datei immer empfehlenswert, den per Reg-Datei zu ändernden Wert zuvor mit einem - (Minus) vor dem Schlüssel zu löschen.

**Die manuelle Änderung der einzelnen Pfade dauert zwar etwas länger, ist dafür aber wesentlich einfacher und sicherer.** 

Für diejenigen, die das interessiert, habe ich mal meine 3 dafür erstellten Reg- Dateien zusammengefaßt und hochgelegt.

<http://www.juekirs.de/Dateien/reg-temp.rar>

## **Inhalt:**

C.reg = Temp- Dateien original im System

E.reg = Temp- Dateien in einen Temp- Ordner in Partition E

Z.reg = Temp- Dateien in RAMDisk Z

Bei mir sind die Werte "Environment", welche für die Speicherorte der Temp- Dateien verantwortlich sind, in diesen Schlüsseln enthalten:

[HKEY\_CURRENT\_USER\Environment] [HKEY\_USERS\.DEFAULT\Environment] [HKEY\_USERS\S-1-5-18\Environment] [HKEY\_USERS\S-1-5-19\Environment] [HKEY\_USERS\S-1-5-20\Environment] [HKEY\_USERS\S-1-5-21-1951287659-644098329-2944609587-1001\Environment]

Man sollte also prüfen, ob das übereinstimmt und im Bedarfsfall Überflüssiges löschen und fehlendes hinzufügen.

Benutzung der verlinkten Reg- Dateien geschieht auf Eigene Gefahr!

## **Ergänzung:**

Ich verlagere außer den Temporären System- Dateien auch noch andere Dateien in diesen Ordner.

Das sind einmal die "Temporären Internet- Dateien" und die Cache des Firefox. Die Verschiebung der IE- Temp:

Systemsteuerung – Internetoptionen wählen und dem Screenshot folgen:

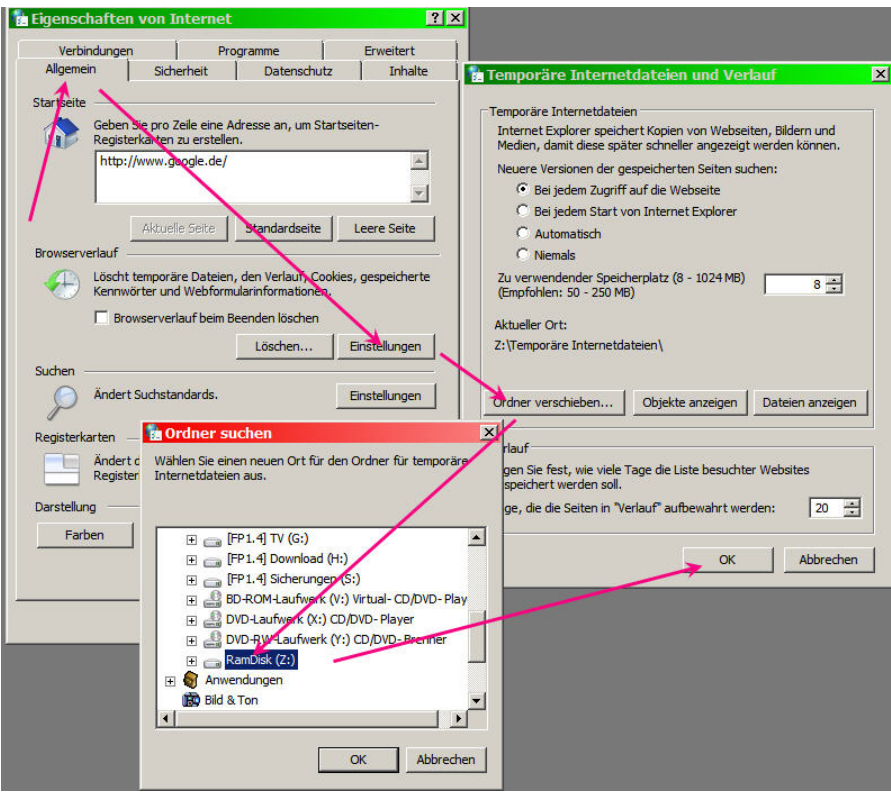

Nachdem auf "ok" geklickt wurde, meldet sich das System ab und wieder an. Die Temps sind verschoben.

Verschiebung des Firefox- Cache: In die Adressleiste des Firefox eingeben **about:config** => Enter. Es erscheint eine Warnung, die wir bestätigen. Rechtsklick in das Feld => Neu => String => eintragen: **browser.cache.disk.parent\_directory** => ok Wert => eintragen  $Z:\text{Cache} \Rightarrow \circ k$ . Nun steht das da:

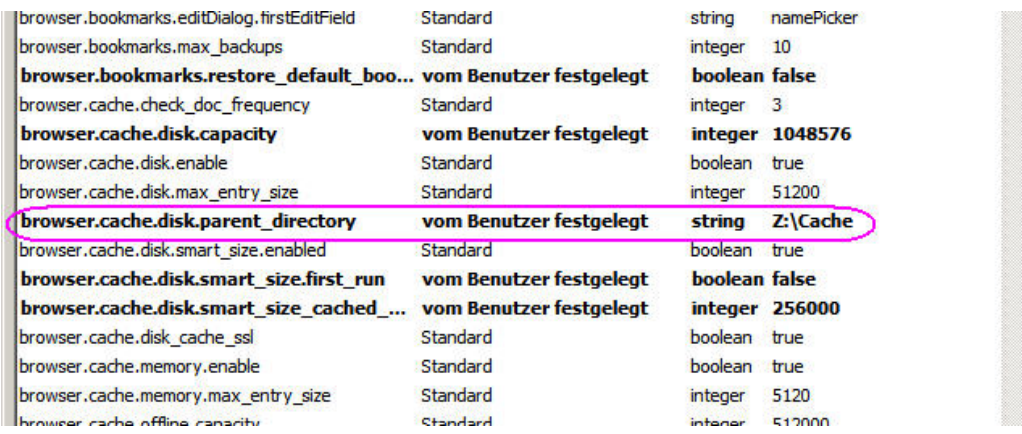

- und "wir haben fertig".

Jürgen Kirsten